# **Evidência de Testes**

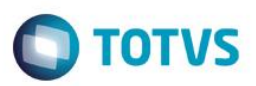

## **Evidência de Testes**

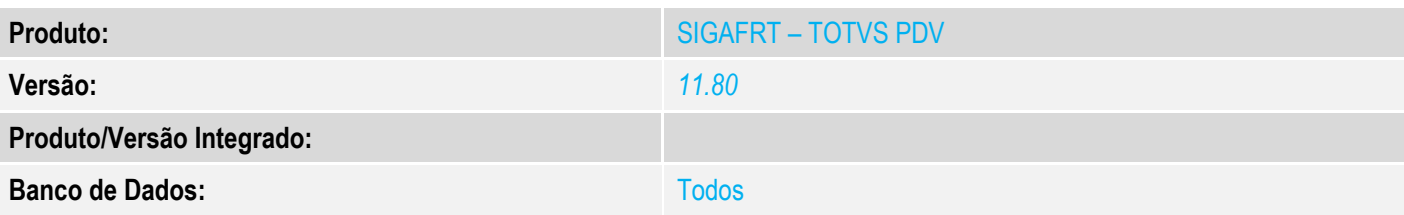

### **1. Evidência e sequência do passo a passo** *[obrigatório]*

#### **Teste Unitário (Codificação)**

#### **Pré-requisito:**

- Possuir uma impressora não fiscal homologada
- Equipamento SAT devidamente ativado tanto na máquina onde será utilizado como no site da SEFAZ e no sistema **Protheus**
- Binário do sistema atualizado

#### **1. Processo de venda**

No SIGAFRT, acessar Atualizações/Frente de Lojas/TOTVS PDV(STIPOSMAIN).

### **Venda de 1 produto**

Clique em Abrir Caixa.

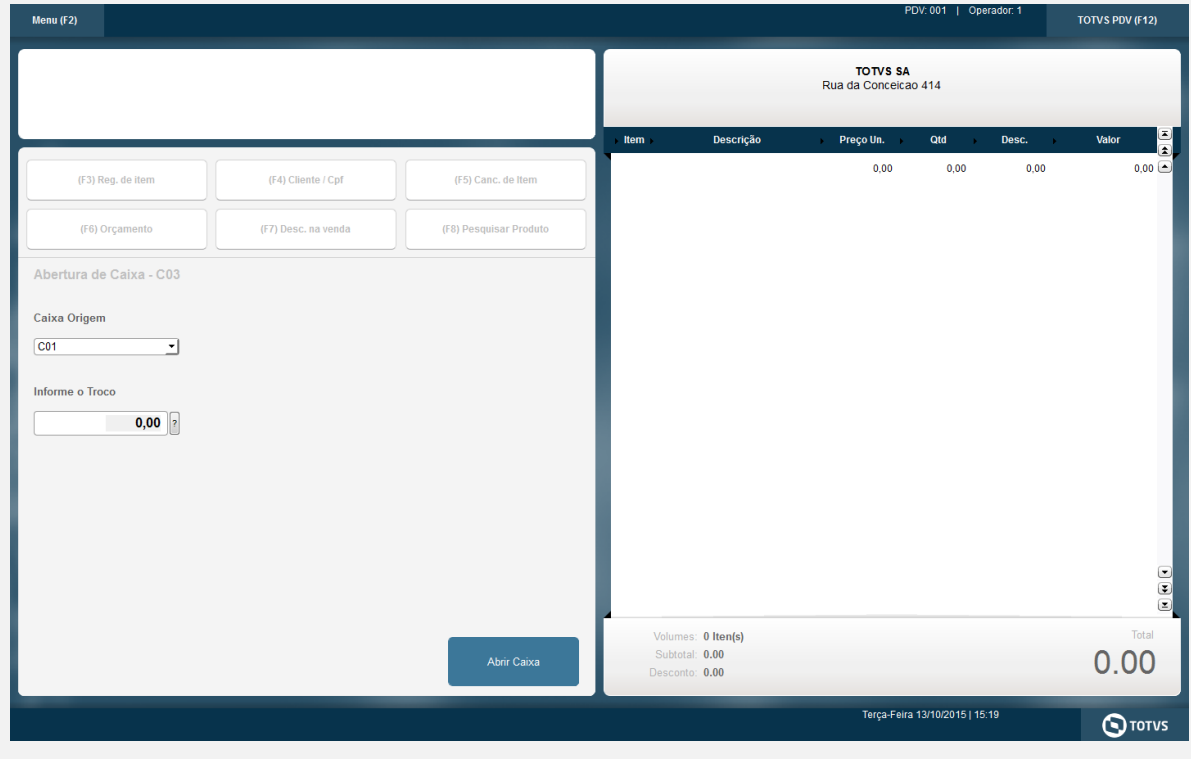

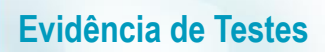

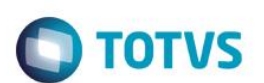

#### Informar CNPJ/CPF do cliente se solicitado

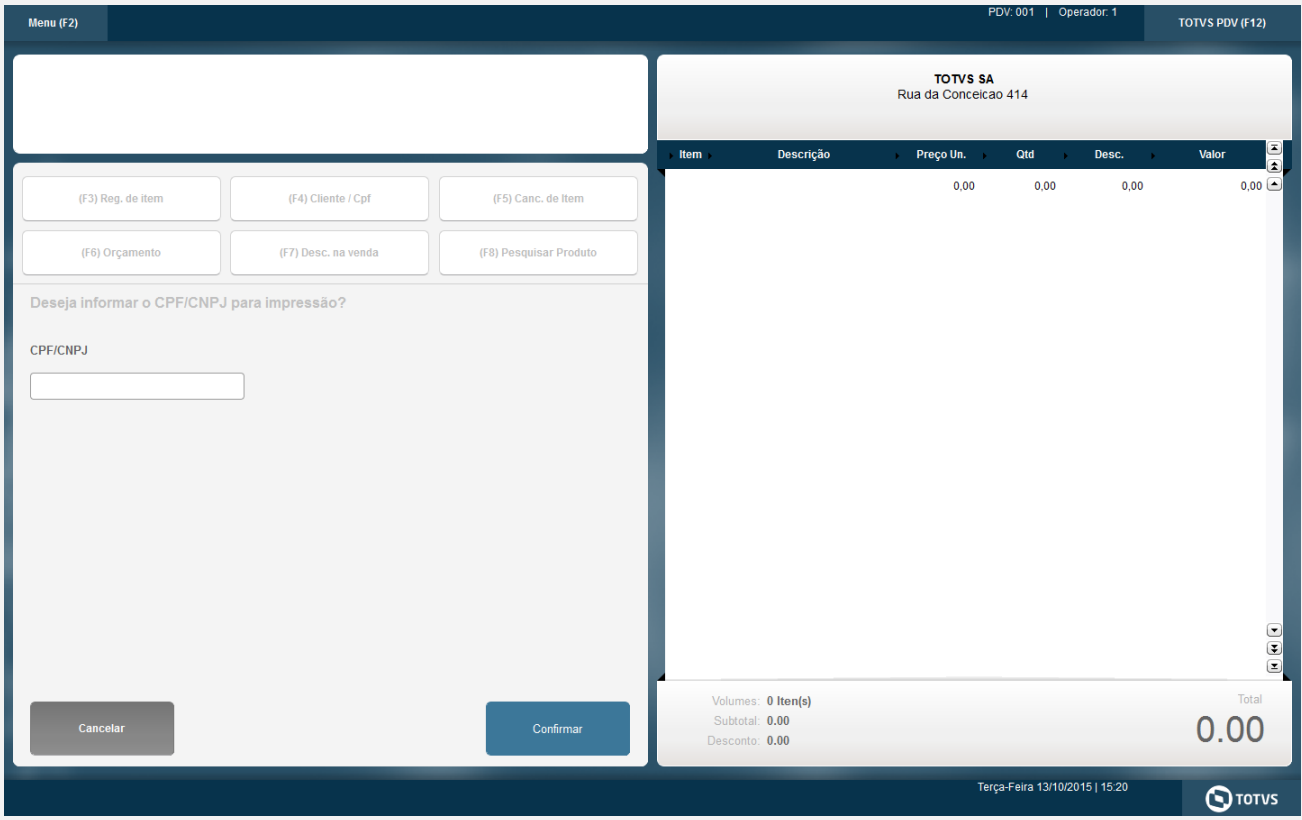

#### Selecionar o Vendedor

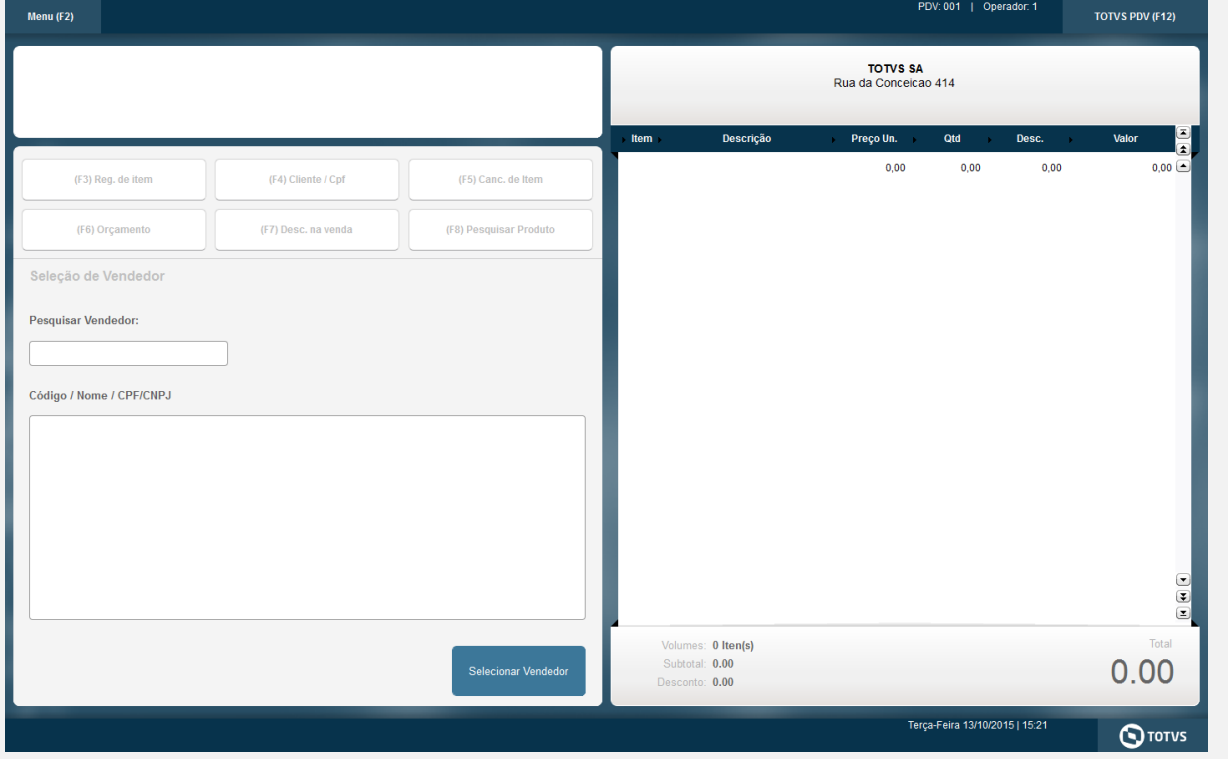

# **Evidência de Testes**

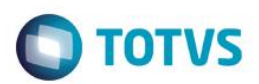

#### Informe 1 produto

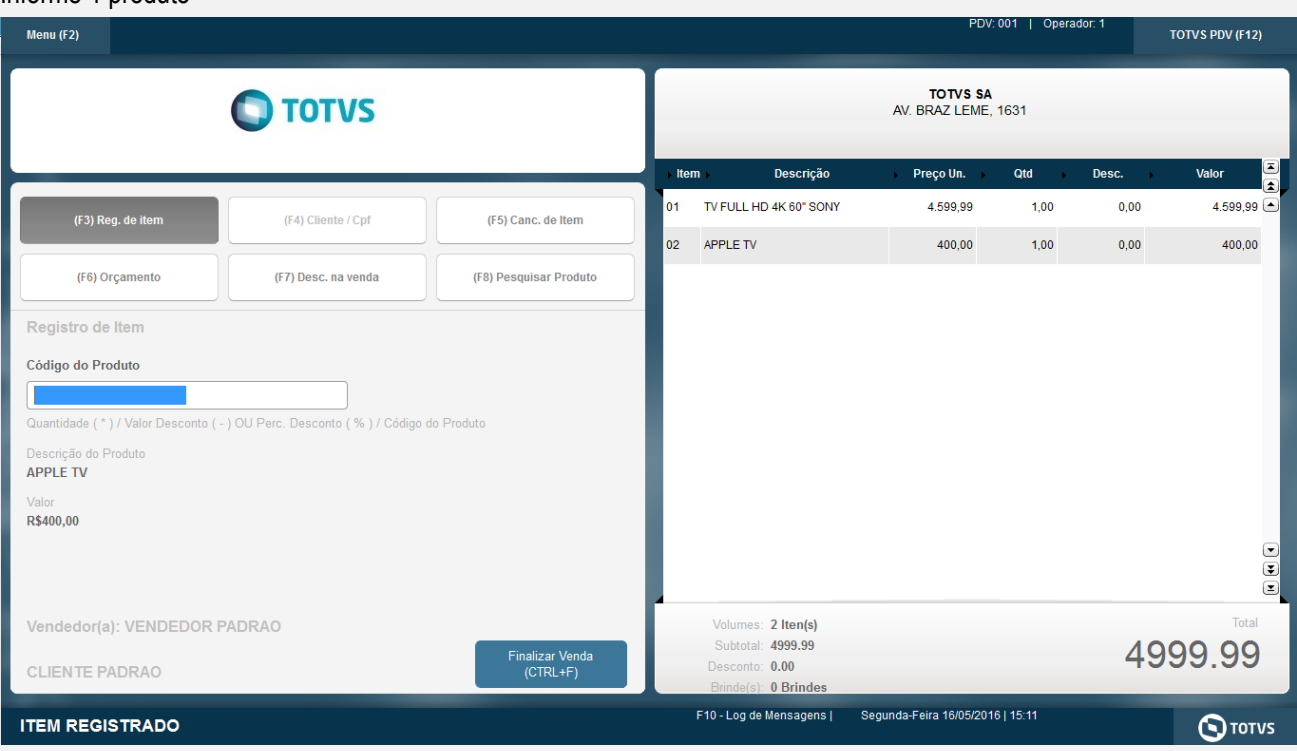

## Clique em Finalizar Venda

Selecione a forma de pagamento e clique em Finalizar Pagamento

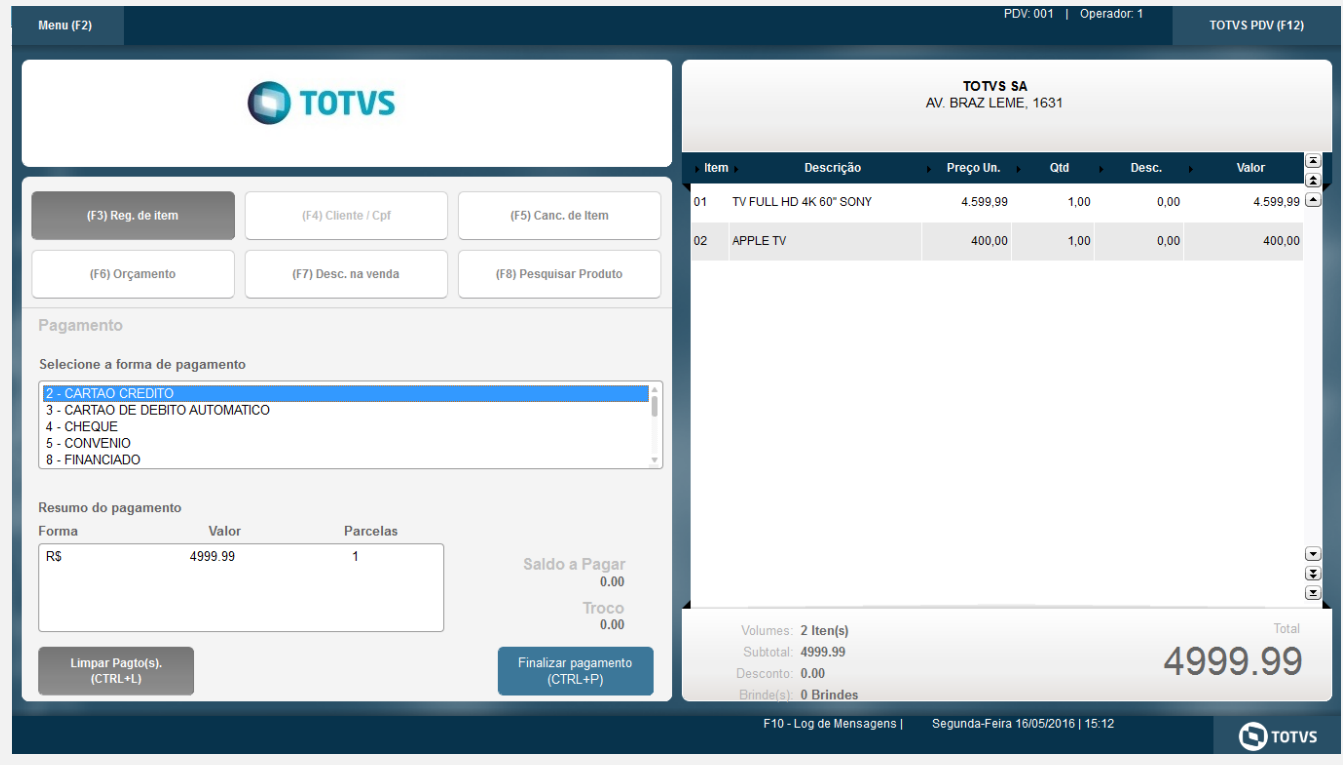

## Será impresso o cupom CF-e SAT.

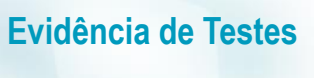

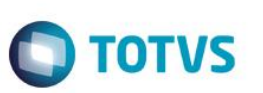

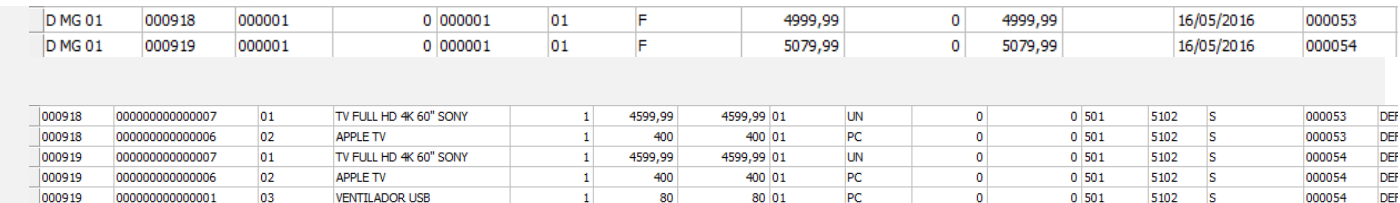

#### **Teste Integrado (Equipe de Testes)**

[Descrever a sequência dos testes realizados em detalhes e os resultados atingidos. O Print Screen de telas é opcional]

**Teste Automatizado (Central de Automação)** *[Opcional]* [Informar as suítes executadas e descrever os resultados atingidos]

**Dicionário de Dados (Codificação)** *[Opcional]*

[O objetivo é incluir o print-screen da tela do dicionário de dados atualizado quando necessário.]

#### **2. Outras Evidências**

O objetivo é indicar para a equipe de Testes que a informação criada deve ser validada, como por exemplo, publicação de ponto de entrada, etc.